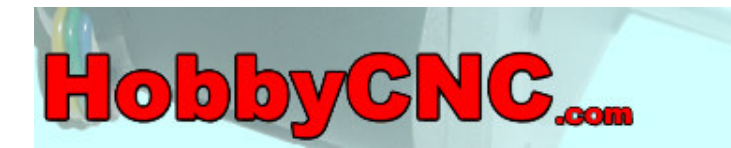

# **HCNCPRO. Carte de commande de moteurs pas à pas 3 axes. Notice de montage (version 1.0).**

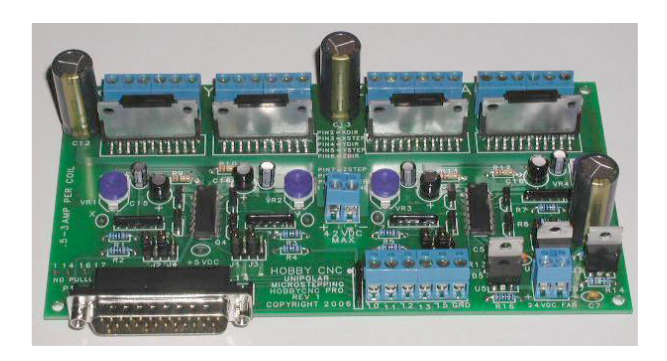

Merci d'avoir acheté notre kit Hobby CNC Pro 3 axes. Les informations qui vont suivre et les instructions de montage étape par étape vous permettront de monter ce kit avec succès. Merci de lire l'intégralité de la documentation pour vous familiarisez avec le processus de montage complet avant de débuter tout assemblage.

**Remarques importantes** : La machine qui sera pilotée par cette carte peut et pourrait démarrer de manière intempestive et causer de sévères dégâts ou blessures, voir la mort. La personne qui assemble ce kit assume l'entière responsabilité de son utilisation. Si vous n'êtes pas en accord sur ce point, merci de nous retourner le kit (dans son emballage d'origine) pour remboursement (hors frais de port et d'emballage) avant tout montage.

# **Spécifications :**

- Pilotage de 3 moteurs pas à pas unipolaires. Contrôle individuel ou simultané de 2 ou 4 enroulements.
- Accepte les moteurs pas à pas ayant 5, 6 ou 8 fils. Les moteurs pas à pas ayant 4 fils ne sont pas supportés.
- Tension d'alimentation de la carte de 42 Volts (continu) maximum, 12 Volts (continu) minimum.
- 3 Ampères maximum par enroulement, 500 mA minimum. Courant réglable séparément pour chaque axe.
- Supporte le mode micros-pas  $(1, 1)$ 1/2, 1/4, 1/8, et 1/16 de pas).
- Compatible avec les logiciels utilisant le protocole "Pas / Dir".
- Limitation automatique du courant de repos de 50% après 10 secondes d'inactivité.
- Circuit de protection intégré, pour éviter la destruction des circuits de commande des moteurs pas à pas en cas de court-circuit ou déconnexion brutale des moteurs en cours de fonctionnement.
- Régulation intégré 5V (pour circuit de commande) et 24V pour un ventilateur annexe de refroidissement (ventilateur non fourni avec le kit).
- Terminal de connexion pour contacteurs de fins de course et position initiale.
- Nombre de composants réduits pour permettre un assemblage rapide et facile.

# **Matériel nécessaire pour l'assemblage :**

- Fer à souder de 15 à 25W.
- Soudure à l'étain adaptée.
- Pince coupante.
- Petite pince à becs.
- Un voltmètre.

# **Construction étape par étape :**

- **1.** Insérer les 6 résistances de 10K Ohm (R1 à R6, Noir/Noir/Rouge). Plier simplement les pattes des résistances pour qu'elles puissent être insérées dans l'emplacement prévu, puis les souder. Toujours vérifier la valeur de la résistance avec un Ohmmètre avant de la souder. Couper l'excédent. Ne pas monter les résistances R7 et R8.
- **2.** Préparer les résistances de 100K Ohm (R9, R10, R11, Marron/Noir/Jaune). Cette valeur permet de régler le délai d'attente (10 secondes environ) avant de passer en mode limitation de courant. Il est possible de modifier cette valeur en utilisant des résistances différentes sachant que 1 K Ohm correspond à 1 seconde. Par exemple, une valeur de 50K Ohm correspond à un délai de 5 secondes, 150K Ohm, 15 secondes, etc. La valeur maximum semble être 30 secondes (300K Ohm). Souder les résistances et couper l'excédent.
- **3.** Souder les deux résistances de 249 Ohm (R13, R14, Rouge/Jaune/Blanc), couper l'excédent.
- **4.** Souder la résistance de 6.04K Ohm (R15, Bleu/Noir/Jaune), couper l'excédent.
- **5.** Souder la résistance de 750 Ohm (R16, Violet/Vert/Noir), couper l'excédent.
- **6.** Souder les condensateurs de 0.1µf (C1 à C7). Il n'y a pas d'orientation spécifique, couper l'excédent, ne pas monter le condensateur C4.
- **7.** Souder les deux supports de circuits intégrés 74HC14N (U8, U9). Orienter les supports conformément à la sérigraphie du circuit imprimé. Ne pas insérer les circuits intégrés pour le moment.
- **8.** Souder les quatre réseaux de résistances de 10K Ohm (RN1, RN2, RN3, RN5). Orienter les réseaux de résistance conformément à la sérigraphie du circuit imprimé. Ne pas monter le réseau de résistance RN4.
- **9.** Souder les six transistors Mosfets BS250P (Q1 à Q6). Orienter les transistors conformément à la sérigraphie du circuit imprimé. Couper l'excédent, ne pas monter les transistors Q7 à Q8.
- **10.** Souder les 3 condensateurs 10µF 50V (C8, C9, C10). La patte la plus longue du condensateur correspond au "+". Sur le corps du condensateur, la patte correspondant au "+" est indiquée. Monter les condensateurs conformément à la sérigraphie du

circuit imprimé. Attention : ne pas confondre ces 3 condensateurs avec les condensateurs C15 et C17 ! Couper l'excédent, ne pas monter le condensateur C11.

- **11.** Souder les 3 condensateurs 100µF 16V (C15 à C17). La patte la plus longue du condensateur correspond au "+". Sur le corps du condensateur la patte correspondant au "+" est indiquée. Monter les condensateurs conformément à la sérigraphie du circuit imprimé. Couper l'excédent, ne pas monter le condensateur C18.
- **12.** Souder les trois potentiomètres (VR1 à VR3). Couper l'excédent.
- **13.** Souder les connecteurs 2X4 (J1 à J4). Installer les cavaliers de configuration suivant vos besoins.
- **14.** Souder le connecteur P1 (DB25 male). Faire attention lors de cette étape, les pattes sont fines et denses.
- **15.** Souder les terminaux de connexion (TB1, TB2, TB3, TB5). Attention au sens pour le montage ultérieur des fils, en provenance des moteurs pas à pas.
- **16.** Souder les terminaux de connexion (TB6, TB7). Attention au sens pour le montage ultérieur des fils, en provenance de l'alimentation, par exemple.
- **17.** Souder le régulateur LM317HV (attention ne pas confondre avec le LM317). Orienter le corps du régulateur correctement (voir photo ci-dessous). Couper l'excédent.
- **18.** Souder le régulateur LM317. Couper l'excédent.
- **19.** Souder le régulateur 7824. Couper l'excédent.

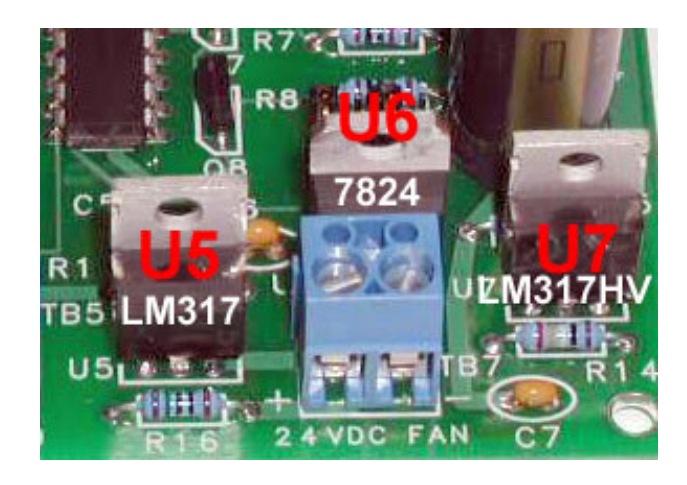

**20.** Souder les trois condensateurs de 680µf (C12 à C14). La patte la plus longue du condensateur correspond au "+". Sur le corps du condensateur, la patte correspondant au "+" est indiquée. Monter les condensateurs conformément à la sérigraphie du circuit imprimé. Couper l'excédent.

#### **Les étapes de base du montage sont maintenant terminées.**

#### *Ne pas monter les circuits intégrés U1, U2 et U3 tant que les tests suivants ne seront pas terminés !*

Pour vérifier qu'aucune erreur n'a été commise, brancher la carte à une alimentation de 12V (continu) par exemple (42 Volts max), via le connecteur TB6.

#### **ATTENTION A LA POLARITE !!**

Vérifier avec un voltmètre la tension présente sur la zone de test +5VDC (la sonde – du voltmètre sera connecté au "-" du connecteur TB6). La tension doit être comprise entre +5.0V et +5.2V. Si la tension n'est pas correcte, reprendre tous les points de montage et vérifiez-les, un par un.

Vérifier que la tension sur la zone de test +5VDC évite tout simplement de détruire les différents circuits intégrés. Pour information, U5, R13 et R16 contrôlent le circuit de régulation 5V.

- **21.** Souder les trois circuits de commandes des moteurs Pas à Pas (U1 à U3) seulement après que le test décrit ci-dessus soit correct. Couper l'excédent. Ne pas installer U4.
- **22.** Nettoyer le circuit imprimé côté soudure avec de l'alcool (essence F) et une brosse à dents (par exemple) pour retirer toutes les traces de décapant et autres, vérifier à la loupe la qualité de vos soudures (soudures sèches, ponts entre pattes, etc.), c'est souvent la cause des problèmes de non fonctionnement.

#### **Interfaçage avec le port parallèle :**

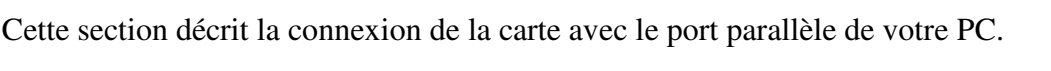

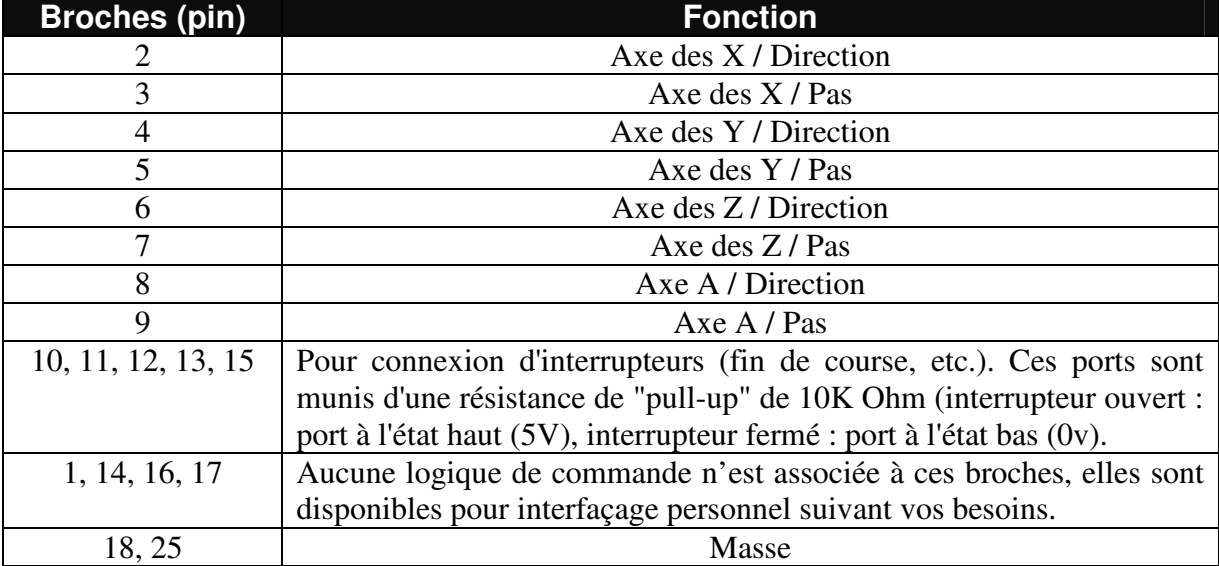

Se référer à la documentation de votre logiciel de commande pour tous pré-requis complémentaires.

**Remarque** : vérifier que le câble (DB25 male / DB25 Femelle) utilisé pour connecter la carte à votre PC est un câble de type "DROIT" !

# **Réglage du courant d'alimentation des moteurs Pas à Pas :**

Le réglage du courant d'alimentation des moteurs DOIT être réglé AVANT de connecter le ou les moteurs !

Un courant d'alimentation peut être réglé pour chaque moteur indépendamment. La valeur du courant doit être comprise entre 500mA et 3A par enroulement. Alimenter la carte avec une alimentation stabilisée (connecteur TB6, 12V mini, 42 V maxi).

Utiliser un voltmètre, la sonde « moins » du voltmètre sera connectée au « moins » du connecteur d'alimentation (TB6), le sonde « plus » posée sur la zone de test à droite d'un des potentiomètres de réglage (VR1, VR2, VR3). Lorsque l'on tourne le potentiomètre dans le sens des aiguilles d'une montre, on augmente le courant et vice versa. Avant de commencer ce réglage, il faut couper la limitation automatique du courant de repos (placer un cavalier sur J4).

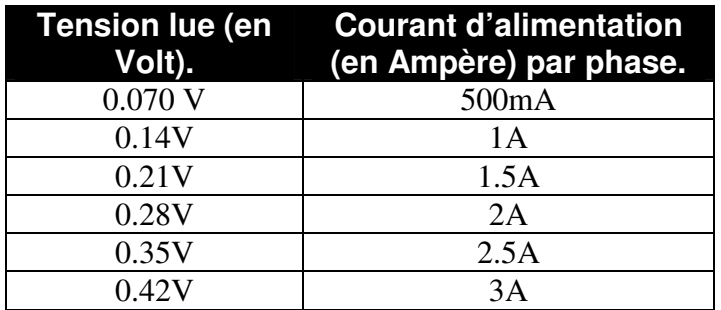

Pour tous ampérages ne se trouvant pas dans la liste, il suffit d'appliquer la formule de calcul suivante : **Courant désiré \* 0.14 = Tension à lire**.

**Recommandations** : lorsque le courant d'alimentation est supérieur à 2A, il est conseillé d'ajouter un refroidisseur en alu et un ventilateur 24V (type alimentation PC) pour forcer le refroidissement des circuits de commandes.

# **Connexion des moteurs :**

Cette carte de commande accepte des moteurs pas à pas 5, 6 et 8 fils avec des courants d'alimentation de 500mA à 3A par enroulement. Pour des courants supérieurs à 2A par enroulement, n'oubliez pas le refroidisseur en alu et le ventilateur.

Les moteurs pas à pas 4 fils bipolaires ne sont pas compatibles avec cette carte.

Sur le circuit imprimé, la sérigraphie indique où doivent être connectés les enroulements des moteurs pas à pas. Les « points milieux » des enroulements doivent êtres connectés sur les broches « COM », les extrémités des enroulements respectivement sur les connecteurs « A » et « a » ainsi que «  $B \rightarrow et \cdot b \cdot$ .

Si un moteur tourne dans le mauvais sens, il suffit d'inverser les fils d'un enroulement tout simplement mais la majorité des logiciels permettent d'inverser le sens de rotation d'un moteur très facilement.

Des résistances de « ballast » ne sont pas nécessaires.

Essayer de réduire la longueur des fils entre la carte de commande et les moteurs pas à pas au maximum.

# **Micros Pas :**

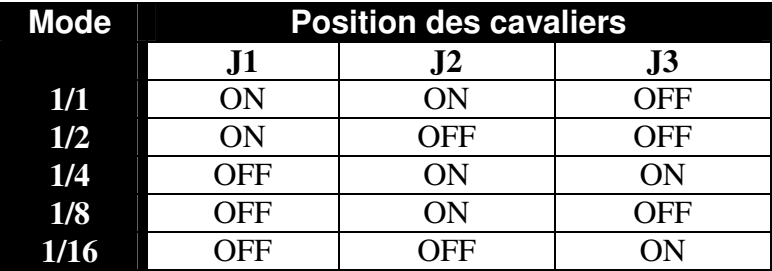

Nous recommandons les modes 1/2 ou 1/4 pas. Ces modes exploitent au mieux les moteurs pas à pas (couple / faibles résonances).

# **Limitation du courant à l'arrêt des moteurs :**

Le cavalier J4 contrôle cette fonction pour chaque axe. Cette fonctionnalité permet de réduire automatiquement le courant traversant les enroulements d'un moteur lorsque celui-ci est en position "repos". La réduction du courant permet de réduire la chauffe du moteur.

La limitation du courant peut provoquer la perte de pas lorsque le logiciel de commande envoie un ordre de redémarrage trop brutal, il faut quelques micros secondes aux circuits de commande du moteur pas à pas pour rétablir le courant maximum.

Si vous constatez ce phénomène, il est possible de changer les valeurs des résistances (R2, R4, R6, R8) qui fixent la réduction du courant de repos. En standard, le courant de repos correspond à 50% du courant nominal. Pour augmenter le courant de repos, une valeur de 4.7k Ohm (R2, R4, R6, R8) réduit le courant de 30% par exemple.

# **Alimentation de la carte et des moteurs :**

Prévoir une alimentation légèrement surdimensionnée pour obtenir un fonctionnement optimal de vos moteurs. Pour mémoire, un moteur noté 2.5A consomme 5A ! Exemple : 4 moteurs pas à pas de 2.5A vont consommer un total de 20A. Prévoir les fusibles en conséquence.

# **Protection intégrée des moteurs :**

**Remarques** : ne jamais déconnecter ou connecter un moteur lorsque la carte de commande est sous tension. Attendre quelques minutes que les condensateurs présents sur la carte de commande soient complètement déchargés avant d'intervenir (connexion, déconnexion) sur les moteurs.

Les circuits de commandes spécialisés intègrent une protection si les moteurs sont connectés ou déconnectés de manière inopinée, cette protection n'est active que lorsque les moteurs sont en fonctionnement.

Pour éviter tout problème, merci de suivre scrupuleusement la remarque énoncée ci-dessus.

# **Conclusion :**

Les moteurs vont chauffer lors de leurs utilisations, la fréquence de hachage sera audible au travers les moteurs. Ces phénomènes sont tout à fait normaux.

Nous sommes ouverts à toutes remarques et suggestions. Nous assurons un support à tous nos clients via notre liste de diffusion "yahoo". Un lien vers ce groupe ainsi que la procédure d'inscription vous aura été fournie lors de la confirmation de votre commande.

# **Dave Rigotti / HobbyCNC**

Traduction : Christophe Courché / Juillet 2006.

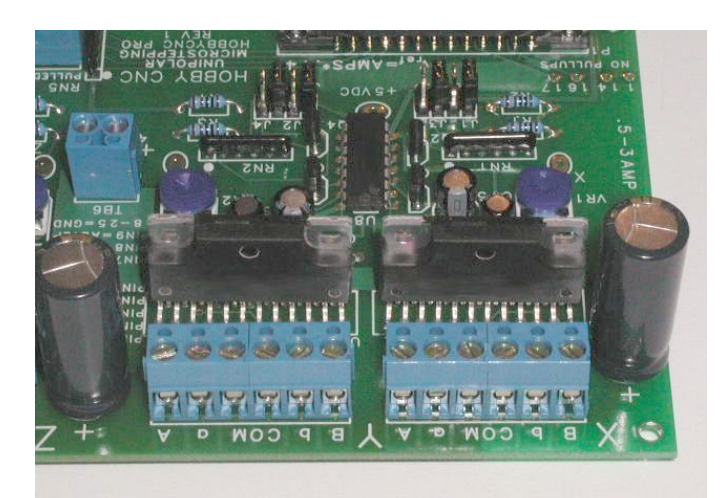

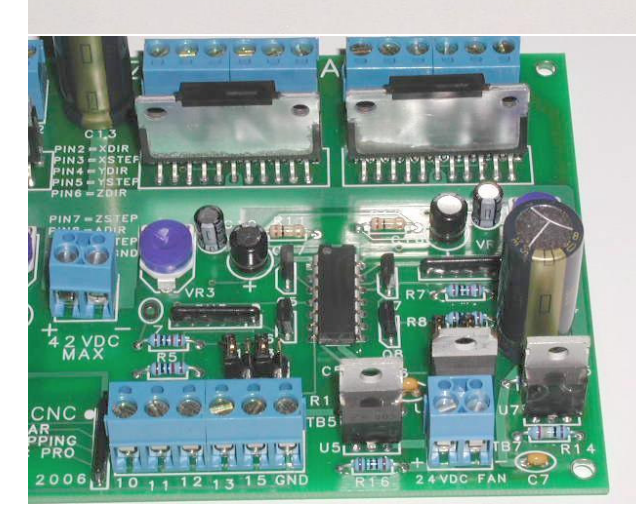

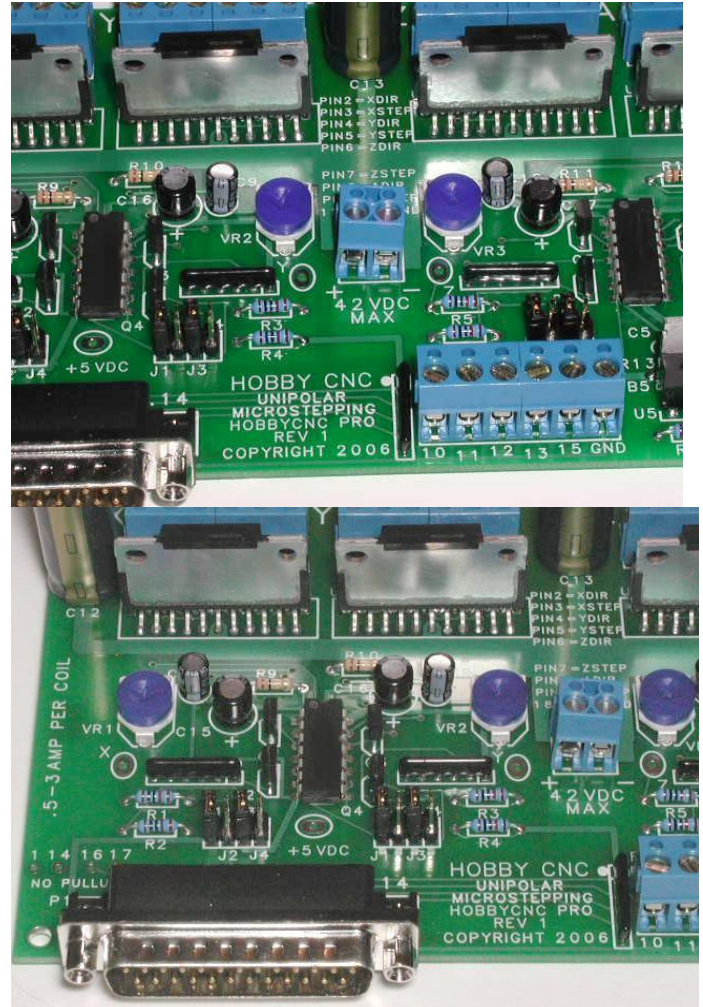